# E  $^\circledR$ EveryFleet **ELD / HOS / DVIR**

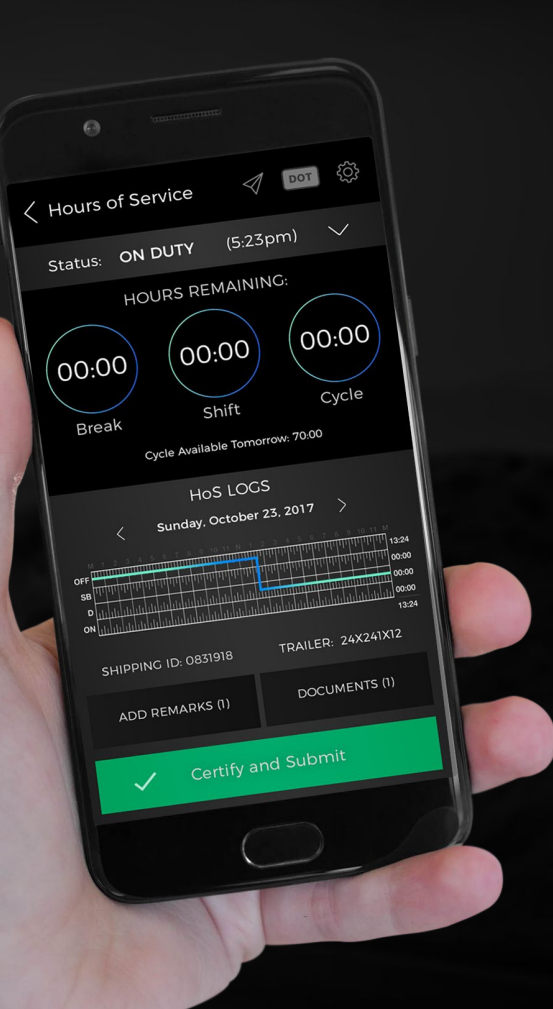

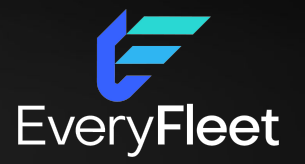

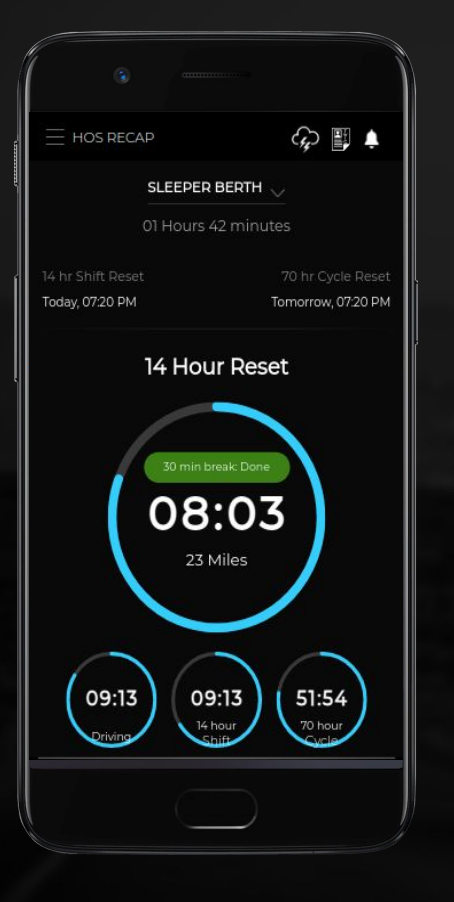

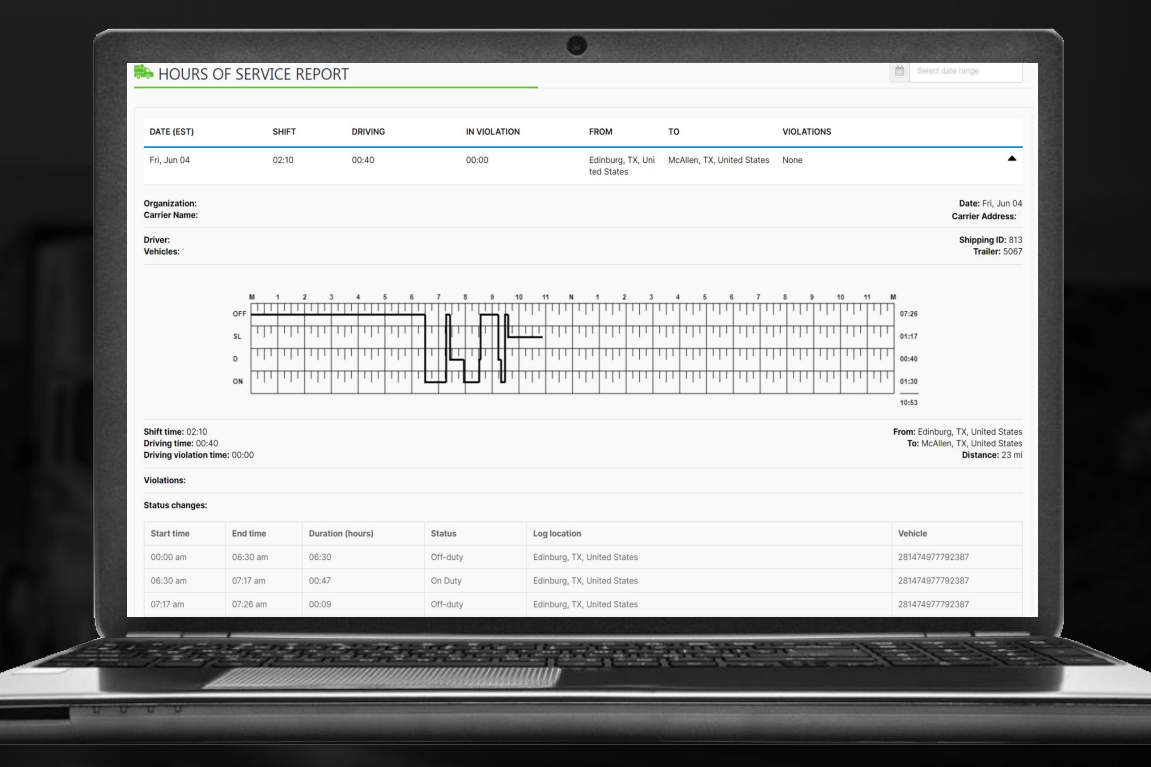

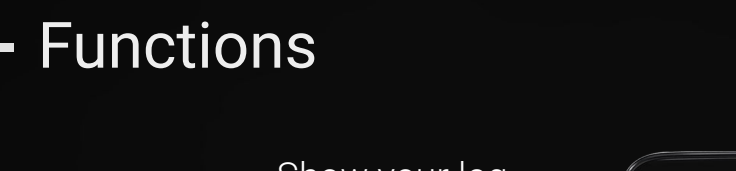

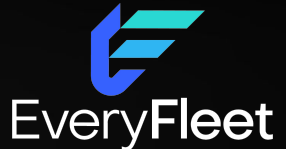

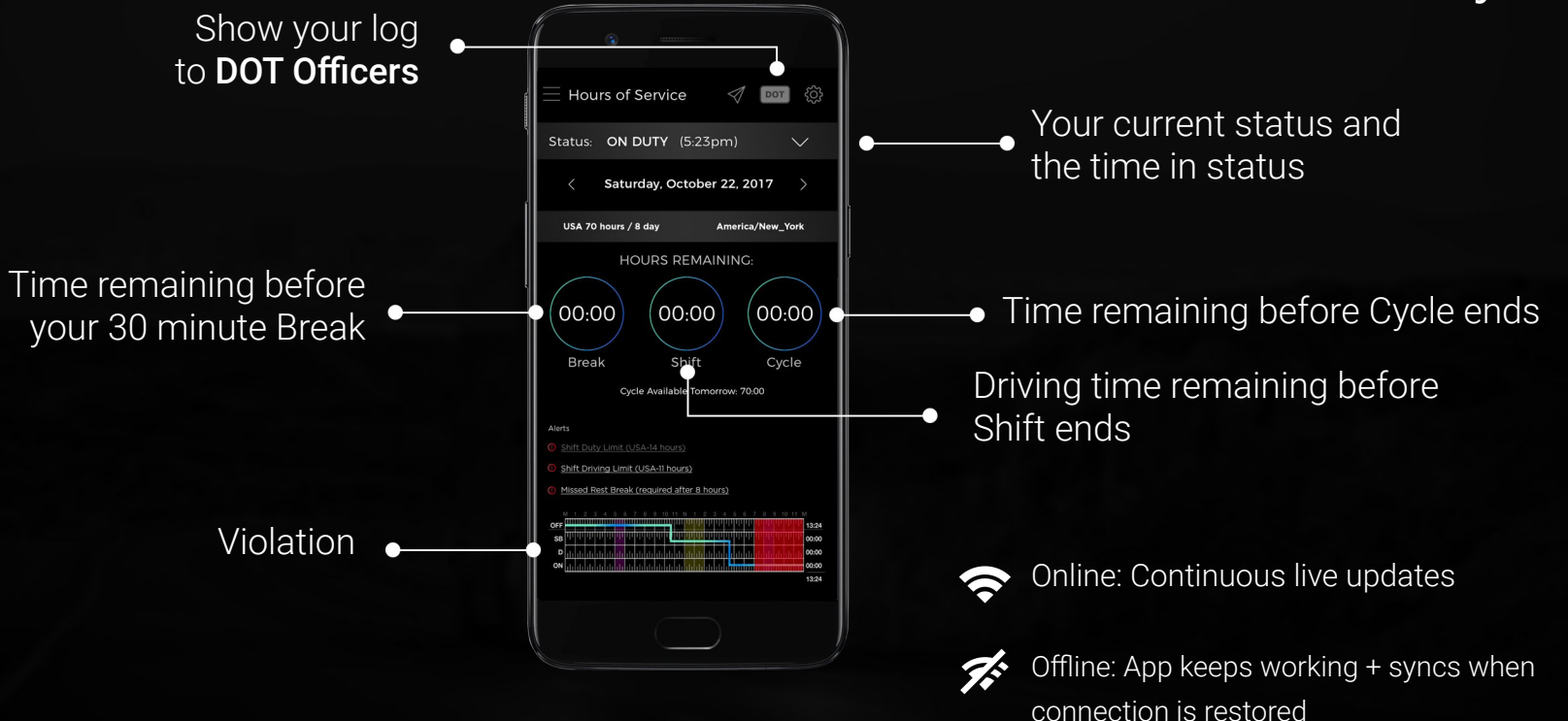

#### Hours of Service

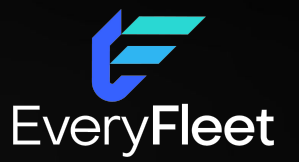

- Sign In
- Set Duty status
- Change Duty Status
- **•** Certify Driver Logs
- End Shift + Logout
- Inspections and Other Tasks

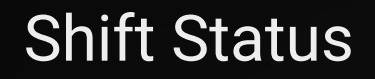

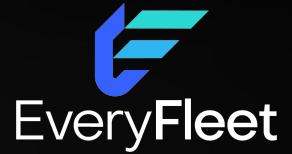

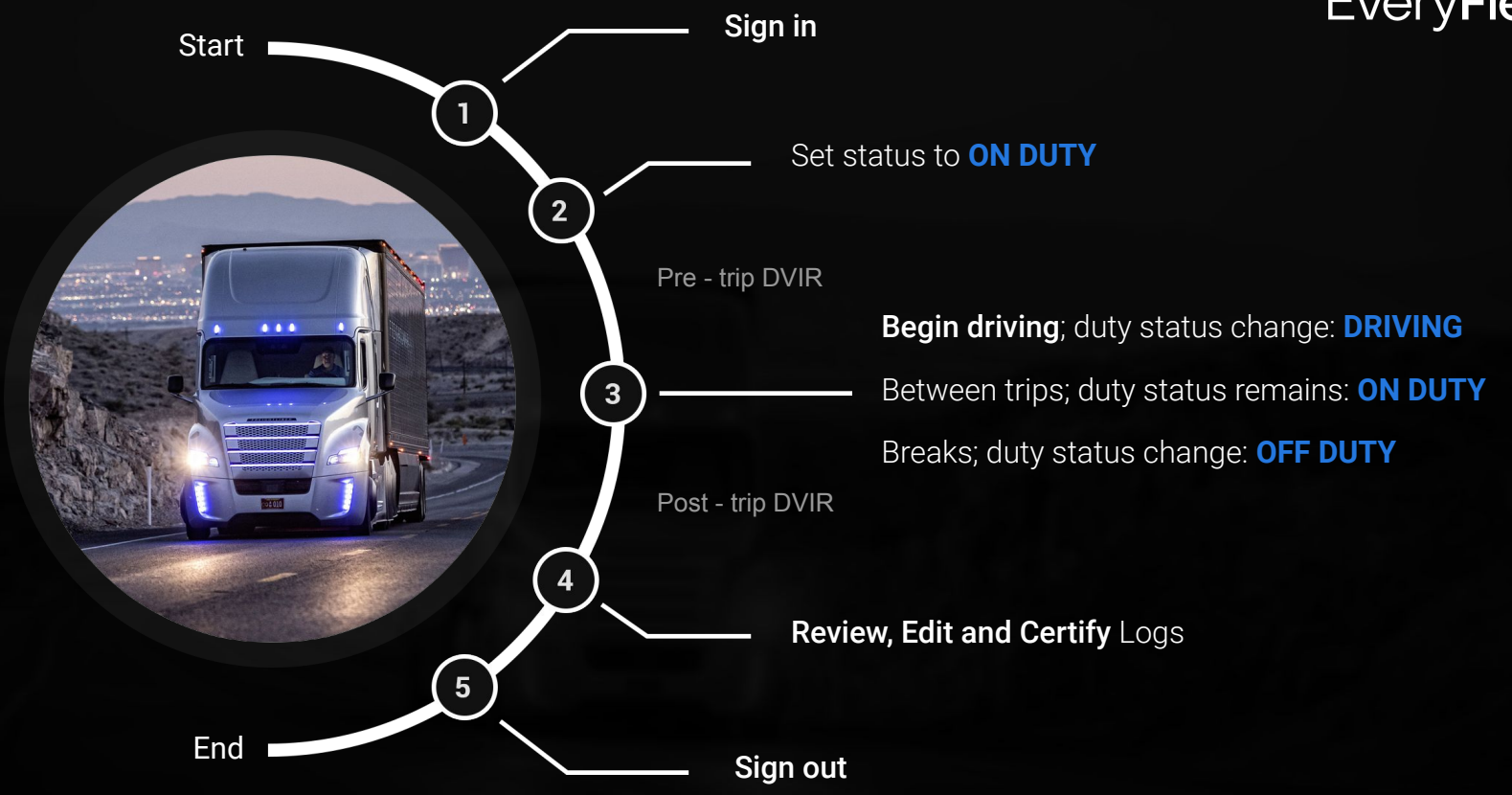

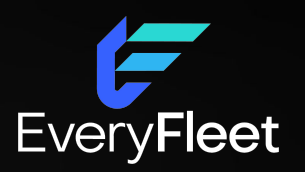

# Sign In

Sign In

#### Enter Username and Password 47 **Continue**

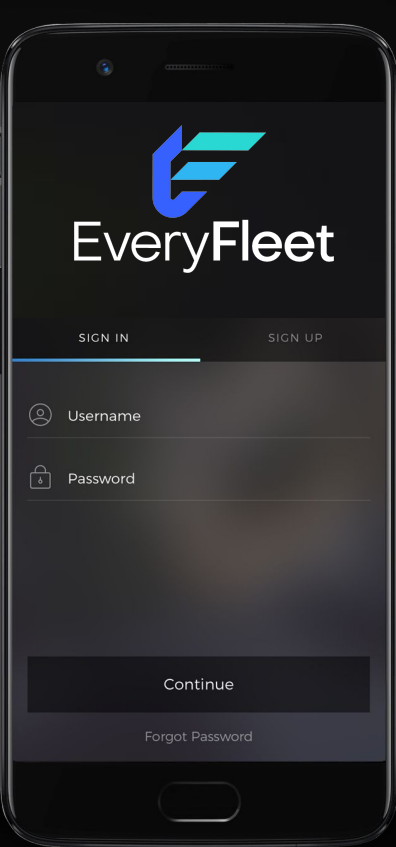

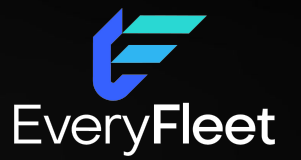

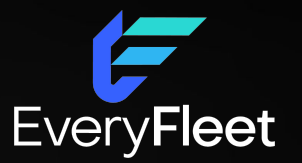

## *Set* Status: **ON DUTY**

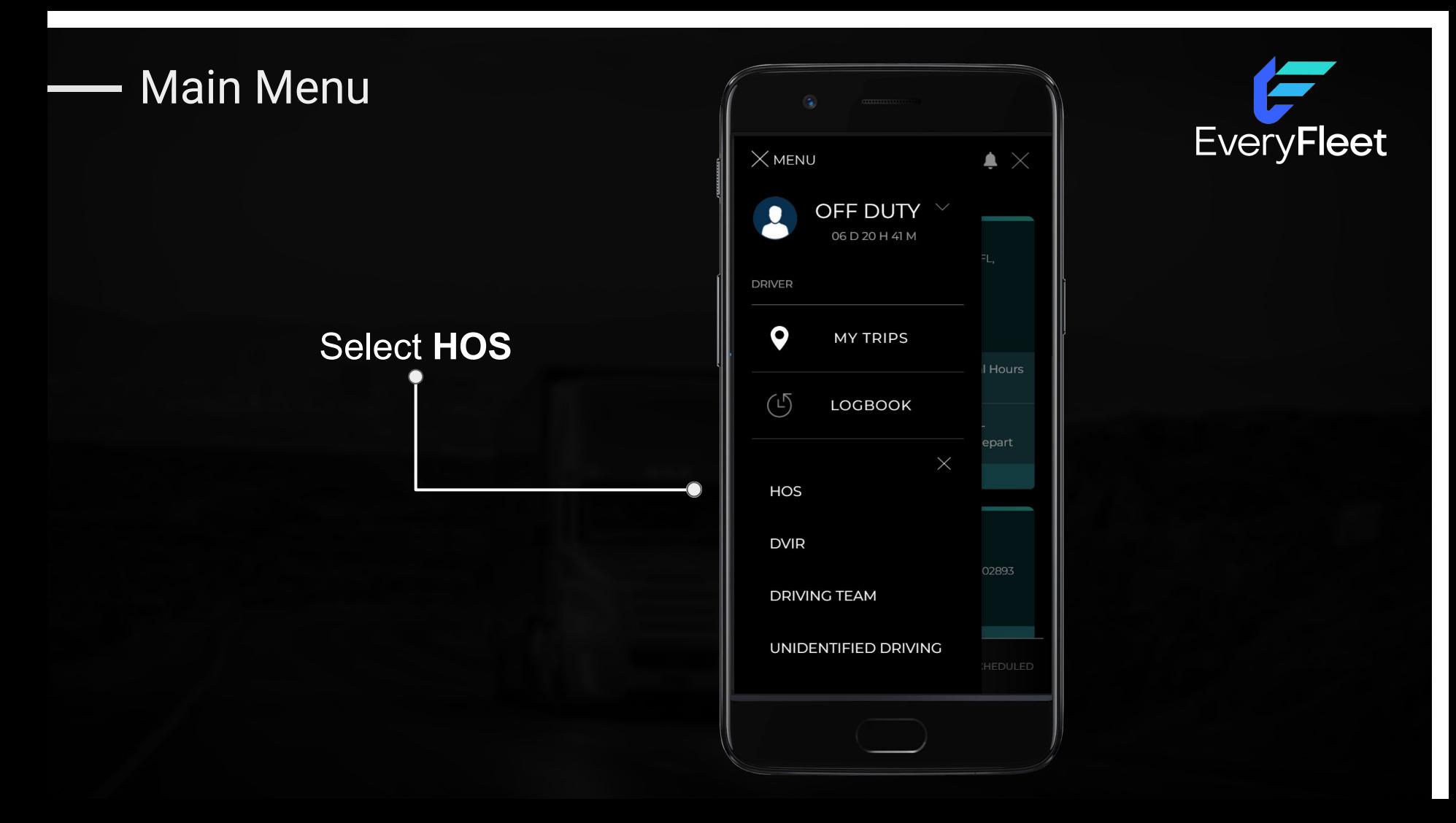

#### *Set* Status: **ON DUTY**

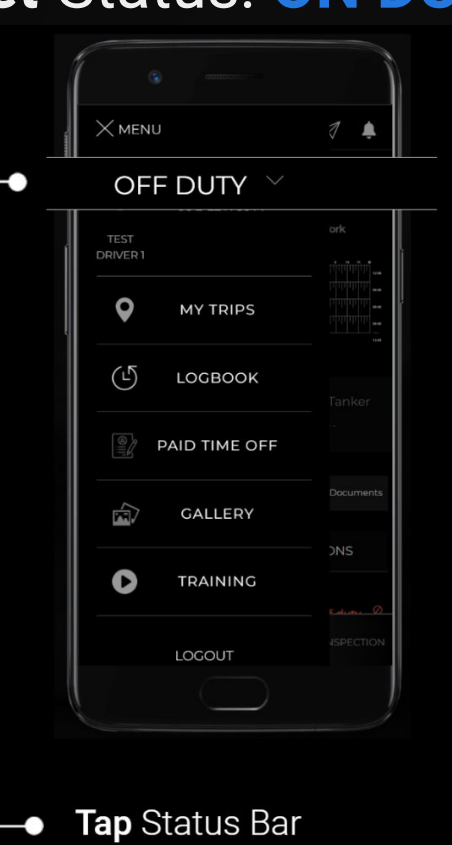

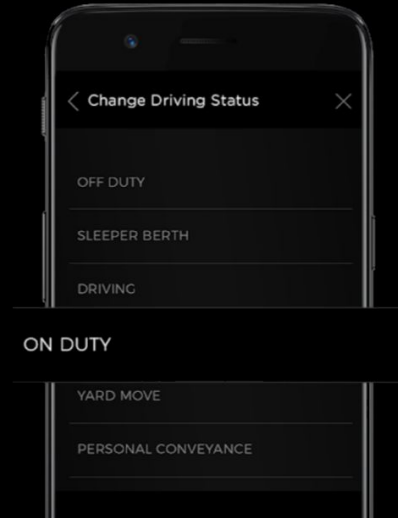

Remark

۰

 $\times$ 

Cancel

**Select Status: ON DUTY** 

Save

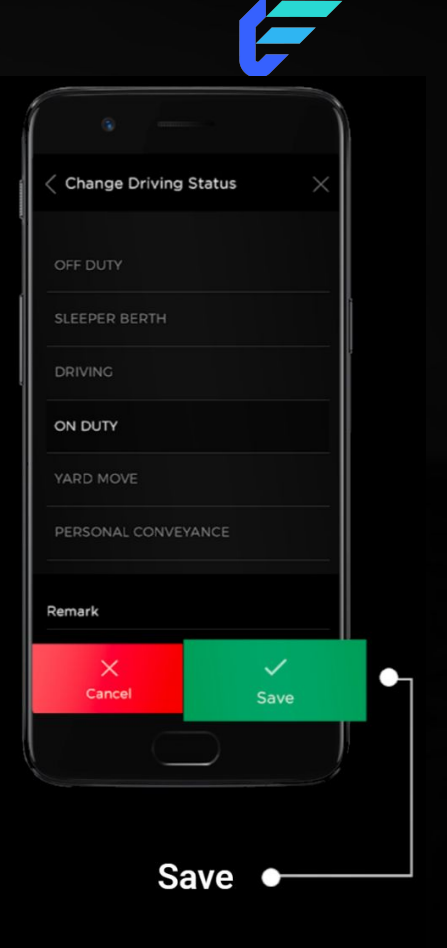

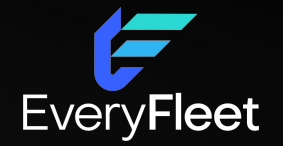

## *Change* Status

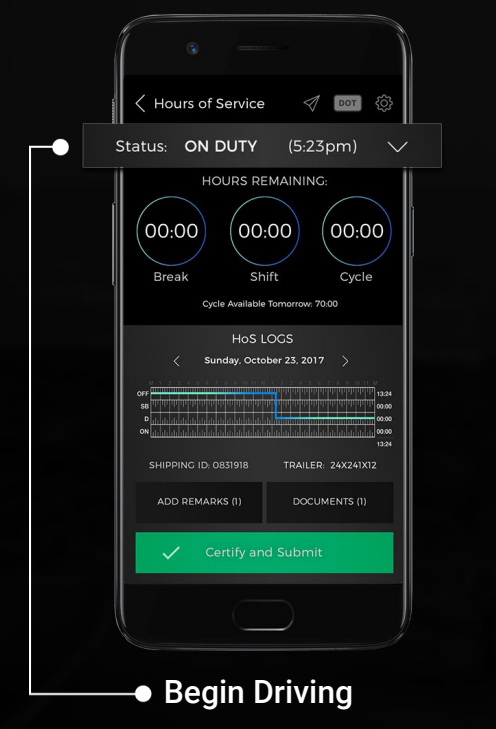

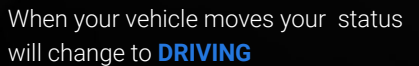

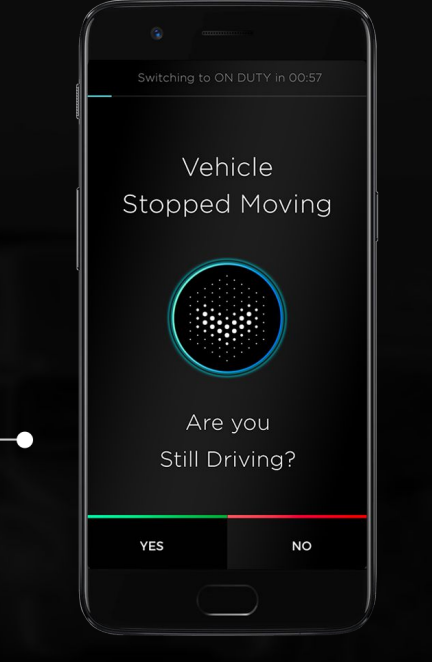

#### • Begin Driving Save **Stopped Moving Prompt** Save **Save Accord Save Accord Save A**

When you stop driving; YES = **ON DUTY + DRIVING** No response or No = **ON DUTY + NOT DRIVING**

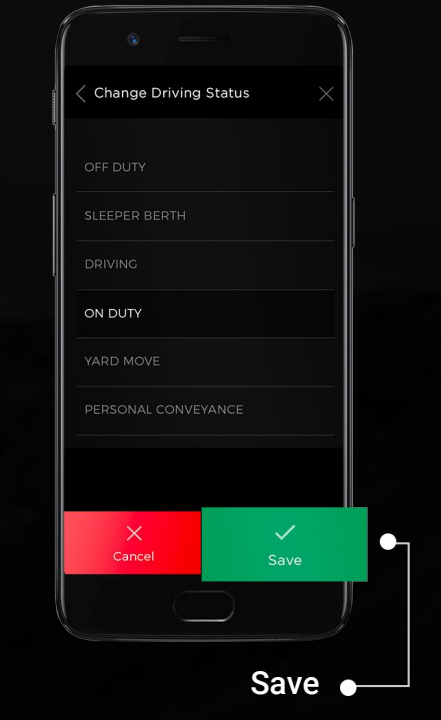

#### *Change* Status: DRIVING and OFF DUTY

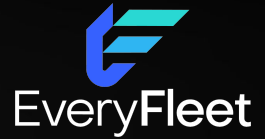

Switch status to **OFF DUTY** during breaks

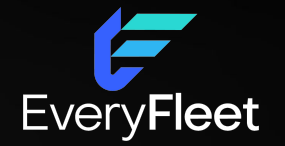

## Review, Edit and Certify Logs

#### Review, Edit and Certify Logs

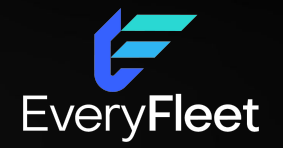

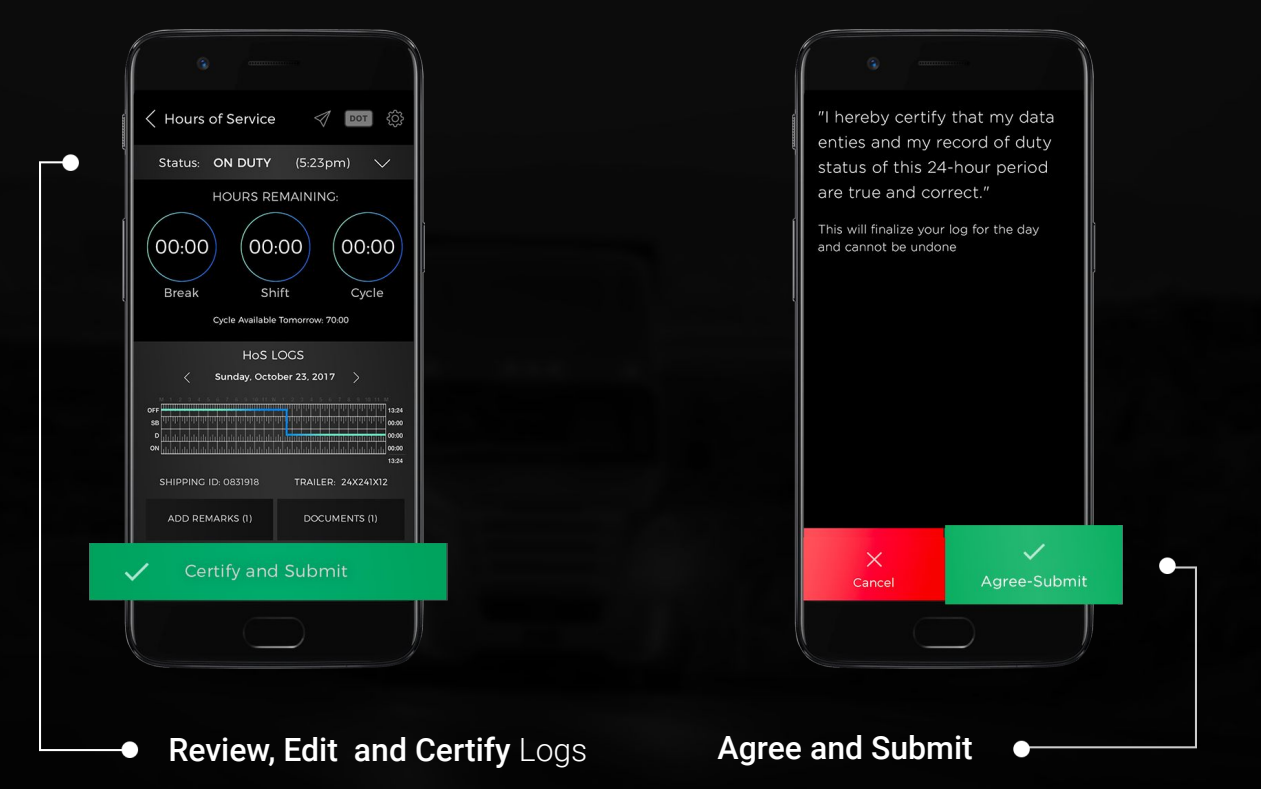

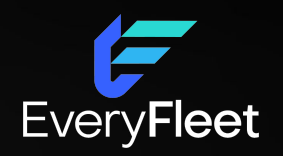

## OFF DUTY

### Set Status: **OFF DUTY**

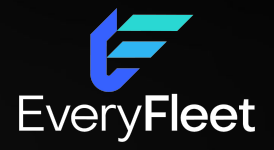

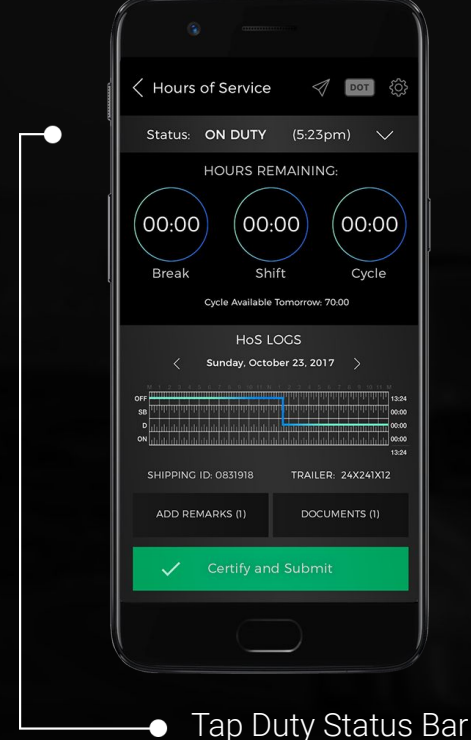

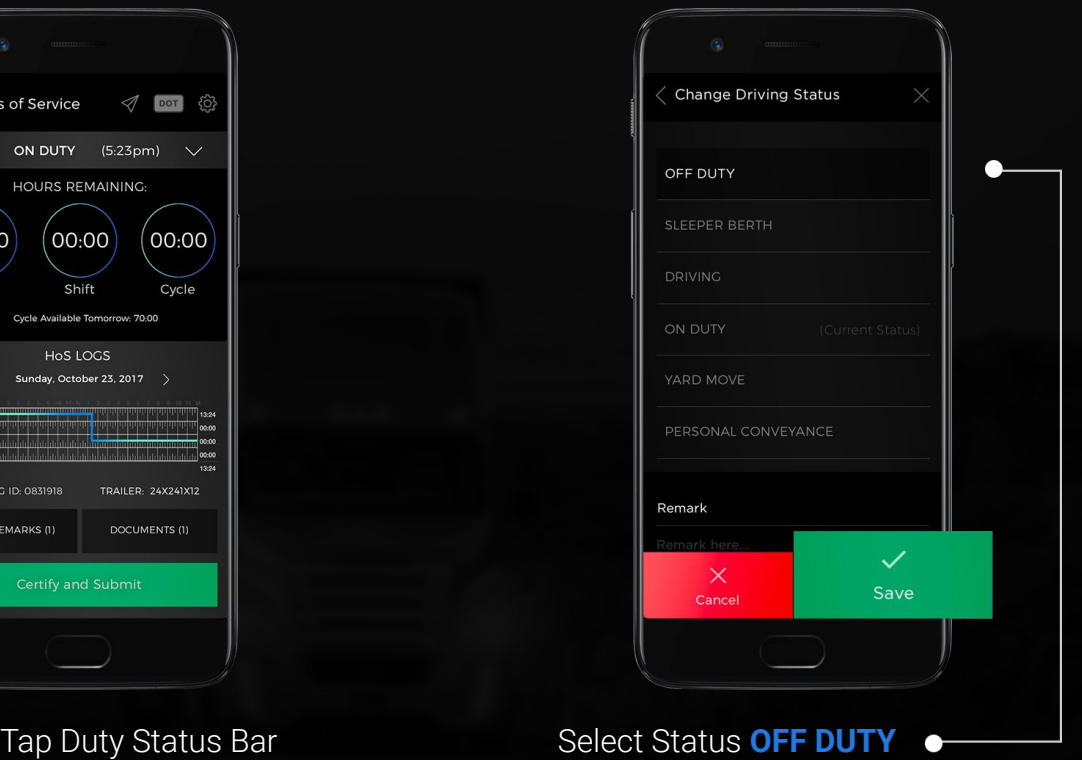

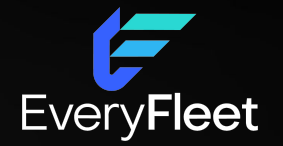

## End Shift + Logout

#### End Shift + Logout

## LOGOUT when you end your shift

Remember to change duty status to **OFF DUTY**. Failure to do so, may result in on duty driving time unintentionally attributed to you.

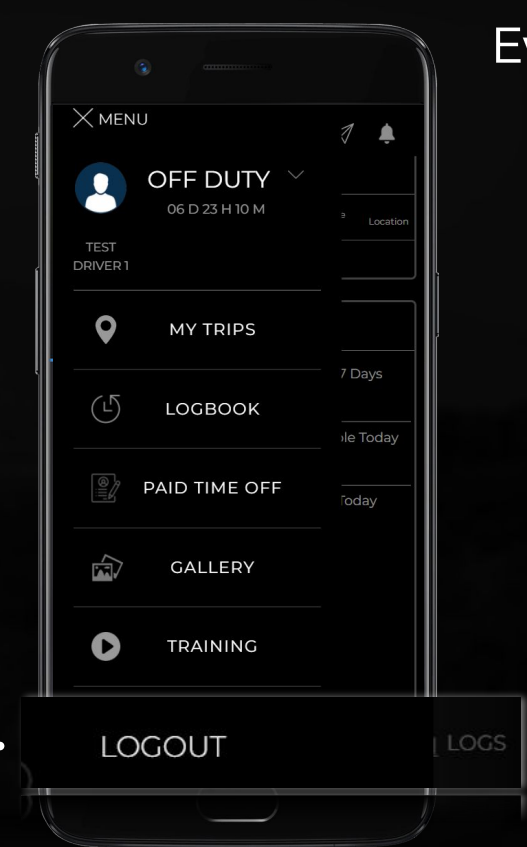

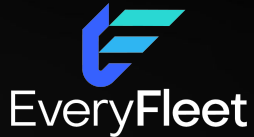

#### Other Tasks

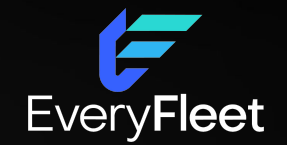

- Edit Driver Logs
- Present Logs for DOT Inspections
- Logging PERSONAL CONVEYANCE and YARD MOVE

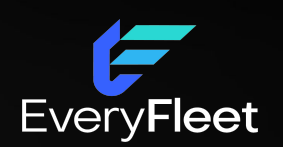

# Edit Driver Logs

## Edit Driver Logs

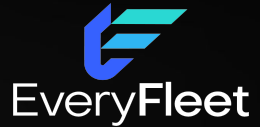

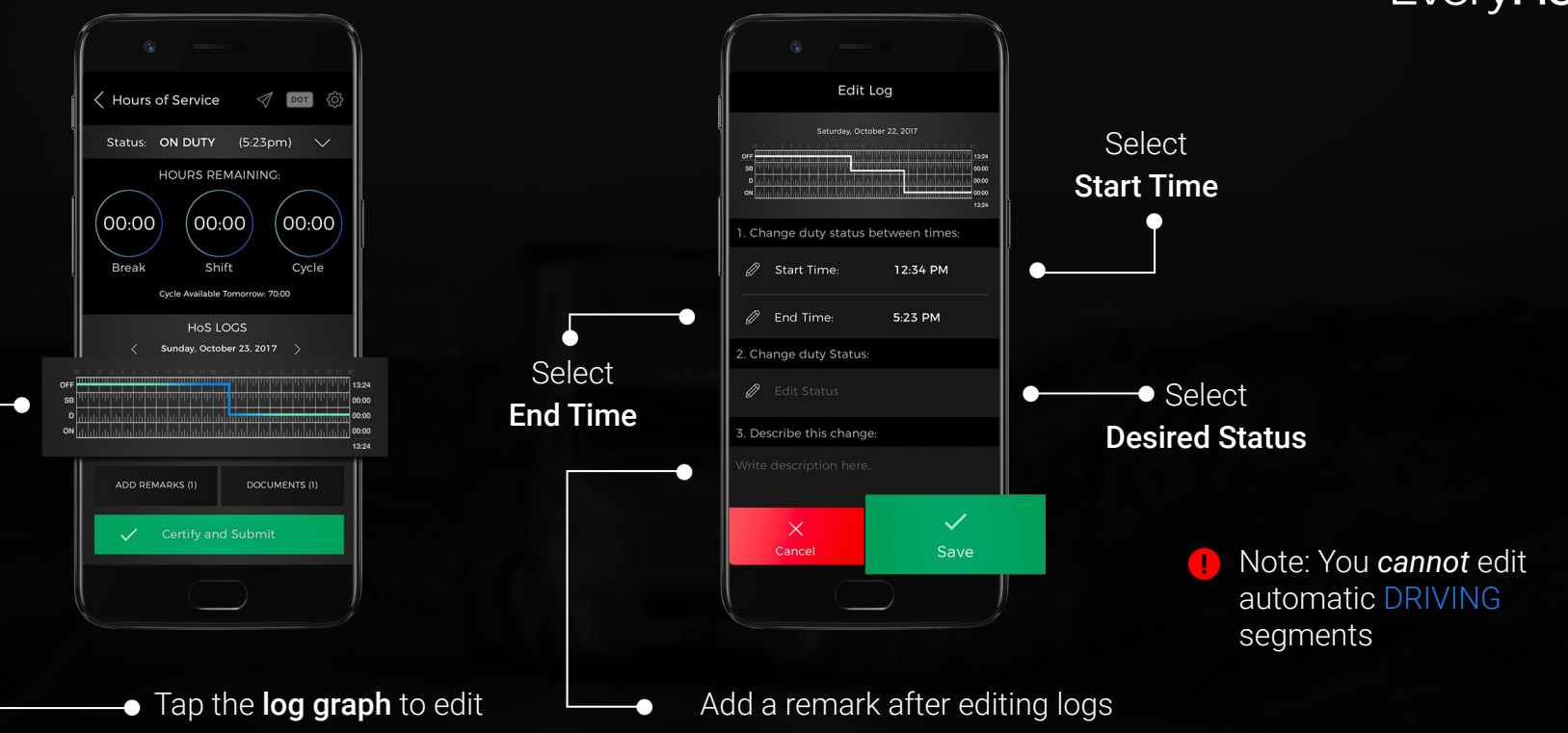

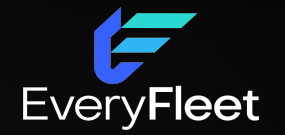

## Present Logs for DOT Inspections

#### Present Logs for DOT Inspections

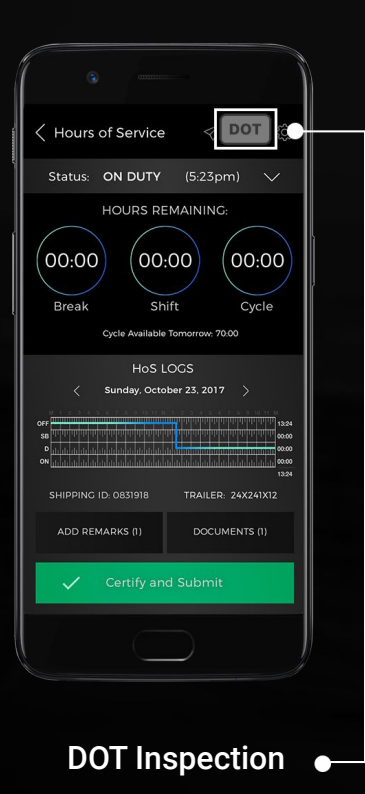

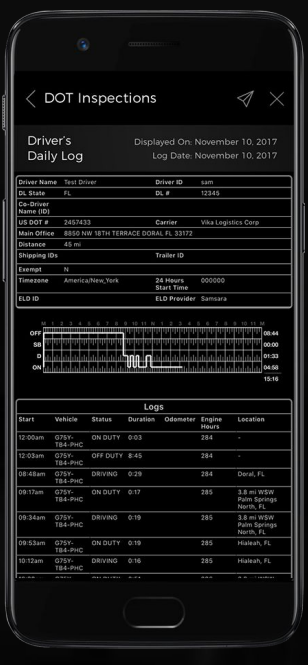

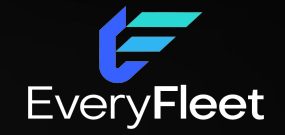

#### Keep 8 spare paper logs in the vehicle as per regulation.

Transmit using Email or Web Service method

 $\mathbf{I}$ 

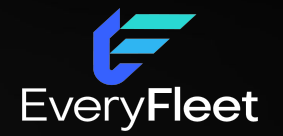

## PERSONAL CONVEYANCE and YARD MOVES

## Personal Conveyance and Yard Moves

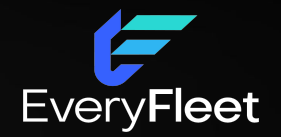

# During **YARD MOVE**, time

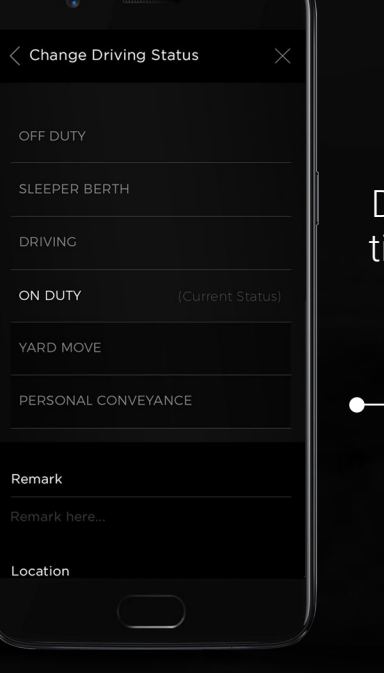

#### Will be counted as **ON DUTY**  $\|\cdot\|$  **During PERSONAL CONVEYANCE**, time will be recorded as **OFF DUTY**

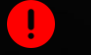

Duty status *will not* shift automatically to DRIVING

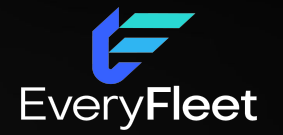

## Driver Vehicle Inspection Report Pre-Trip & Post-Trip

#### Driver Vehicle Inspection Report

From the DVIR view, review any existing DVIRs for your vehicle.

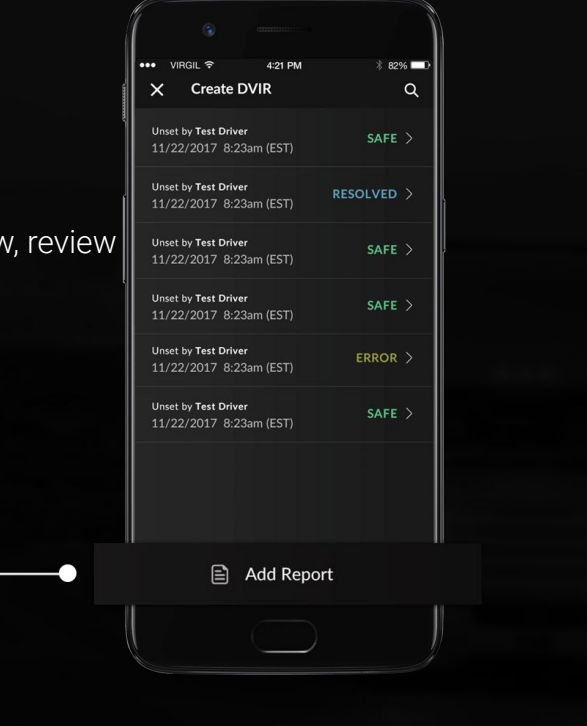

Create a new DVIR using the  $\bullet$ Add Report button

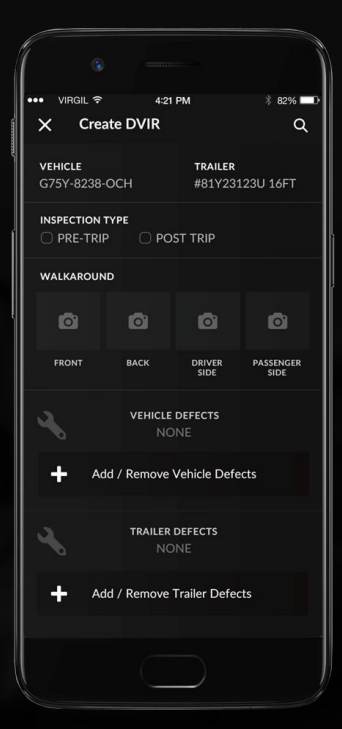

Create DVIR

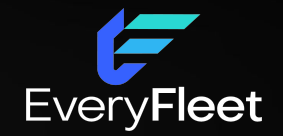

Select Pre/Post-Trip then tap '**Add/Remove Vehicle Defects**' and review each item on the list against your vehicle.

# EveryFleet